Arguments of C++ Applications g++ options, Libraries **ifstream** Using ROOT Libraries

# Shahram Rahatlou

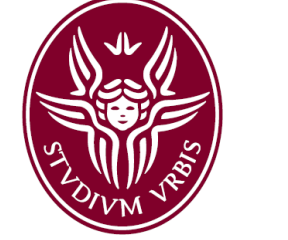

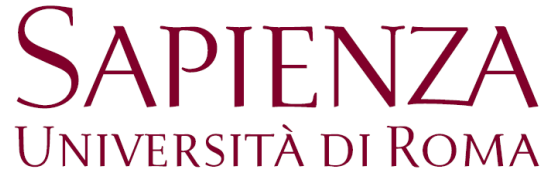

**http://www.roma1.infn.it/people/rahatlou/programmazione++/**

Corso di Programmazione++ Roma, 27 April 2008

# Options of g++

**\$ man g++** GCC(1) **GNU** GNU GROU **NAME gcc - GNU project C and C++ compiler SYNOPSIS gcc [-c|-S|-E] [-std=standard] [-g] [-pg] [-Olevel] [-Wwarn...] [-pedantic] [-Idir...] [-Ldir...] [-Dmacro[=defn]...] [-Umacro] [-foption...] [-mmachine-option...] [-o outfile] infile... Only the most useful options are listed here; see below for the remainder. g++ accepts mostly the same options as gcc.**

#### **DESCRIPTION**

**When you invoke GCC, it normally does preprocessing, compilation, assembly and linking. The ``overall options''allow you to stop this process at an intermediate stage. For example, the -c option says not to run the linker. Then the output consists of object files output by the assembler.**

**Other options are passed on to one stage of processing. Some options control the preprocessor and others the compiler itself. Yet other options control the assembler and linker; most of these are not documented here, since you rarely need to use any of them.**

# Some Already Familiar Options

```
$ ls -l color.*
-rw-r--r-- 1 rahatlou None 601 May 22 13:10 color.cpp
```
- $\blacksquare$  -E : stop after running pre-compiler to resolve pre-compiler directives
	- Don't compile nor link the binary

```
$ g++ -E -o color.pre-compiler color.cpp
$ ls -l color.*
-rw-r--r-- 1 rahatlou None 601 May 22 13:10 color.cpp
-rw-r--r-- 1 rahatlou None 681002 May 23 11:19 color.pre-compiler
```
- $\blacksquare$  -c : stop after compilation
	- Doesn't link so no executable is produced

```
$ g++ -c color.cpp
$ ls -lrt color.*
-rw-r--r-- 1 rahatlou None 601 May 22 13:10 color.cpp
-rw-r--r-- 1 rahatlou None 681002 May 23 11:19 color.pre-compiler
-rw-r--r-- 1 rahatlou None 29489 May 23 11:21 color.o
```
-o : specify name of the output

```
$ g++ -c color.cpp
$ ls -lrt
-rw-r--r-- 1 rahatlou None 601 May 22 13:10 color.cpp
-rw-r--r-- 1 rahatlou None 681002 May 23 11:19 color.pre-compiler
-rw-r--r-- 1 rahatlou None 29489 May 23 11:21 color.o
-rwxr-xr-x 1 rahatlou None 524423 May 23 11:22 a.out Default name
```
of binary

# Increasing Warning Level

```
// app1.cpp
#include <string>
#include <iostream>
int index() {
 int i = 27;
}
std::string name() {
  std::string str("test of g++ options");
 return str;
  // text after return
 int j = 56;
}
int main() {
  int i = index();
  std::string st = name();
  std::cout << "i: " << i
            << "st: " << st
            << std::endl;
 return 0;
}
                                                       Very often simple warnings
                                                       are a clear signal there is
                                                       something seriously wrong
                                $ g++ -o app1 app1.cpp
                                $ g++ -o app1 -Wall app1.cpp
                                app1.cpp: In function `int index()':
                                app1.cpp:6: warning: unused variable 'i'
                                app1.cpp:7: warning: control reaches end of non-void function
                                app1.cpp: In function `std::string name()':
                                app1.cpp:14: warning: unused variable 'j'
                                $ ./app1
                                i:0 st: test of g++ options
```
Value of index() is always 0! ignores completely you implementation!

# Debug Symbols with -g

- Produce debugging information to be used by debuggers, e.g. GDB larger binary
- Extremely useful when first developing your code
	- You can see the high level labels (your function names and variables)
- It slows down a bit the code but might pay off in development phase
- Once code fully tested you can remove this option and fully optimize
- **-g Produce debugging information in the operating system's native format (stabs, COFF, XCOFF, or DWARF). GDB can work with this debugging information.**

**On most systems that use stabs format, -g enables use of extra debugging information that only GDB can use; this extra information makes debugging work better in GDB but will probably make other debuggers crash or refuse to read the program. If you want to control for certain whether to generate the extra information, use -gstabs+, -gstabs, -gxcoff+, -gxcoff, or -gvms (see below).**

**Unlike most other C compilers, GCC allows you to use -g with -O. The shortcuts taken by optimized code may occasionally produce surprising results: some variables you declared may not exist at all; flow of control may briefly move where you did not expect it; some statements may not be executed because they compute constant results or their values were already at hand; some statements may execute in different places because they were moved out of loops.**

**Nevertheless it proves possible to debug optimized output. This makes it reasonable to use the optimizer for programs that might have bugs.**

# Libraries of Compiled Code

 Libraries are simple archives that contain compiled code (object files)

### Two types of libraries

- Static Library: used by linker to include compiled code in the executable at linking time.
	- Larger executable since includes ALL binary code run during execution
	- Does not require presence of libraries at runtime since all code already included in the executable
- Shared Library: used by executable at runtime
	- $\triangleright$  The binary holds only references to functions in the libraries but the code is not included in the executable itself
	- Smaller executable size but REQUIRES library to be available at runtime
	- We will discuss shared libraries in a future lab session

### Creating and Using Static Libraries

- **\$ g++ -c Datum.cc \$ g++ -c Result.cc \$ g++ -c InputService.cc**
- **\$ g++ -c Calculator.cc**

**\$ ar -r libMyLib.a Datum.o Result.o InputService.o Calculator.o ar: creating libMyLib.a**

```
$ ar tv libMyLib.a 
rw-r--r-- 1003/513 1940 May 23 12:21 2006 Datum.o
rw-r--r-- 1003/513 748 May 23 12:21 2006 Result.o
rw-r--r-- 1003/513 4482 May 23 12:21 2006 InputService.o
rw-r--r-- 1003/513 22406 May 23 12:21 2006 Calculator.o
```
**\$ g++ -o wgtavg wgtavg.cpp -lMyLib -L.**

#### **\$ ./wgtavg**

### Commonly Used g++ Options with External Libraries

- Usually when using external libraries you are provided with
	- path to directory where you can find include files
	- path to directory where you can find librararies
	- n NO access to source code!
		- ► But you don't need the source code to compile. Only header files. Remember only interface matters!
- $-L$  : path to directory containing libraries **-L /usr/local/root/5.08.00/lib**
- $-I$ : path to directory containing header files
	- **-I /usr/local/root/5.08.00/include**
- -l : specify name of libraries to be used at link time
	- **-l Core –lHbook**
	- you don't have to specify the prefix "lib" nor the extension ".a"

# Optimizing Your Executable

- g++ offers many options to optimize your executable and reduce execution time
	- Compiler analyzes your code to determine the best execution path
	- Takes longer to compile with optimization
	- It's harder to debug an optimized program
	- Remember: your optimized and non-optimized executables MUST give the same results or you have a bug!

#### **Options That Control Optimization**

**These options control various sorts of optimizations.**

**Without any optimization option, the compiler's goal is to reduce the cost of compilation and to make debugging produce the expected results. Statements are independent: if you stop the program with a breakpoint between statements, you can then assign a new value to any variable or change the program counter to any other statement in the function and get exactly the results you would expect from the source code.**

**Turning on optimization flags makes the compiler attempt to improve the performance and/or code size at the expense of compilation time and possibly the ability to debug the program.**

**The compiler performs optimization based on the knowledge it has of the program. Using the -funit-at-a-time flag will allow the compiler to consider information gained from later functions in the file when compiling a function. Compiling multiple files at once to a single output file (and using -funit-at-a-time) will allow the compiler to use information gained from all of the files when compiling each of them.**

**Not all optimizations are controlled directly by a flag. Only optimizations that have a flag are listed.**

# Levels of Optimization

**-O1 Optimize. Optimizing compilation takes somewhat more time, and a lot more memory for a large function.**

**With -O, the compiler tries to reduce code size and execution time, without performing any optimizations that take a great deal of compilation time.**

**-O turns on the following optimization flags: -fdefer-pop -fmerge-constants -fthread-jumps -floop-optimize -fif-conversion -fif-conversion2 -fdelayed-branch -fguess-branch-probability -fcprop-registers**

**-O also turns on -fomit-frame-pointer on machines where doing so does not interfere with debugging.**

**-O2 Optimize even more. GCC performs nearly all supported optimizations that do not involve a space-speed tradeoff. The compiler does not perform loop unrolling or function inlining when you specify -O2. As compared to -O, this option increases both compilation time and the performance of the generated code.**

**-O2 turns on all optimization flags specified by -O. It also turns on the following optimization flags: -fforce-mem -foptimize-sibling-calls -fstrength-reduce -fcse-follow-jumps -fcse-skip-blocks -frerun-cse-after-loop -frerun-loop-opt -fgcse -fgcse-lm -fgcse-sm -fgcse-las -fdelete-null-pointer-checks -fexpensive-optimizations -fregmove -fschedule-insns -fschedule-insns2 -fsched-interblock -fsched-spec -fcaller-saves -fpeephole2 -freorder-blocks -freorder-functions -fstrict-aliasing -funit-at-a-time -falign-functions -falign-jumps -falign-loops -falign-labels -fcrossjumping**

**Please note the warning under -fgcse about invoking -O2 on programs that use computed gotos.**

**-O3 Optimize yet more. -O3 turns on all optimizations specified by -O2 and also turns on the -finline-functions, -fweb and -frename-registers options.**

**-O0 Do not optimize. This is the default.** You should notice the difference in your application when using –O3

# Passing Arguments to C++ Applications

```
// app2.cpp
#include <iostream>
using namespace std;
int main(int argc, char* argv[]) {
 cout << "# of cmd line arguments argc: " << argc << endl;
 cout << "argv[0]: " << argv[0] << endl;
 cout << "Running " << argv[0] << endl;
 return 0;
}
                                            $ g++ -o app2 app2.cpp
                                            $ ./app2
                                            # of cmd line arguments argc: 1
                                            argv[0]: ./app2
```
**argc** is number of command line arguments it includes the name of the application as well!

 **argv** is vector of pointers to characters interprets each set of disjoint characters as a token

**Running ./app2**

# Passing non-string values

```
// args.cpp
#include <iostream>
using namespace std;
int main(int argc, char* argv[]) {
  cout << "# of cmd line arguments argc: " << argc << endl;
  cout << "argv[0]: " << argv[0] << endl;
  if(argc < 4 ) {
    cout << "Error... not enough arguments!" << endl;
    cout << "Usage: args <integer> <double> <string>" << endl;
    cout << "now exiting..." << endl;
    return -1; // can be used by user to determine error condition
  }
  int index = atoi(argv[1]);
  double mean = atof( argv[2] );
  std::string name( argv[3] );
  cout << "Running " << argv[0]
       << " with "
       << "index: " << index
       << ", mean: " << mean
       << ", name: " << name
       << endl;
  return 0;
}
                                          $ ./args
                                          # of cmd line arguments argc: 1
                                          argv[0]: ./args
                                          Error... not enough arguments!
                                          Usage: args <integer> <double> <string>
                                          now exiting...
                                          $ ./args 34
                                          # of cmd line arguments argc: 2
                                          argv[0]: ./args
                                          Error... not enough arguments!
                                         Usage: args <integer> <double> <string>
                                          now exiting...
                                          $ ./args 34 3
                                          # of cmd line arguments argc: 3
                                          argv[0]: ./args
                                          Error... not enough arguments!
                                          Usage: args <integer> <double> <string>
                                          now exiting...
                                          $ ./args 34 3.1322 sprogrammazione
                                          # of cmd line arguments argc: 4
                                          argv[0]: ./args
                                          Running ./args with index: 34, mean: 3.1322, name: sprogrammazione
                                                                         atoi: converts char to int
                                                                         atof: converts char to double
                                                                        User responsibility to check
                                                                        validity of arguments provided
                                                                        at runtime
```
Sh. Rahatlou, Programmazione++ 12

# Input from file with **ifstream**

#### **// readfile.cc**

```
#include <iostream>
#include <fstream> // both input and output streams
#include <string>
using namespace std;
int main() {
  // file name
  const char filename [30] = "input.txt";
  // create object for input file
  ifstream infile(filename); //input file object
  // string to hold each line
  string line;
  // make sure input file is open otherwise exit
  if(!infile.is open()) {
    cerr << "cant open input file" << endl;
    return -1;
  }
                                            You need to create an output stream
                                            object which communicates with the file
                                               Better than a plain file!
                                               You can ask the object if the file
                                               is actually there
```
# Parsing input lines with **sscanf**

```
// readfile.cc -- continued
 // variables to read in from file at each line
 char nome[30];
 double val, errpos;
 float errneg;
 // loop over file until end-of-file
 while(! infile.eof() ) {
     // get current line
    getline(infile,line);
     if( line == "\\n" || line == "") continue;
     // parse line with the provided format and put data in variables
     // NB: USING POINTERS TO VARIABLES
     // format: %s string %f float %lf double 
     sscanf(line.c_str(),"%s %lf %lf %f",nome,&val,&errpos, &errneg);
     // print out for debug purposes
     cout << "nome: " << nome
        << "\tvalore: " << val << "\terr pos: " << errpos
        << "\terr neg: " << errneg << endl;
  } // !eof
 infile.close(); // close input file before exiting
 return 0;
}
                                         Boolean method tells you whether
                                         end-of-file has been reached yet
```
## Using external Libraries: ROOT

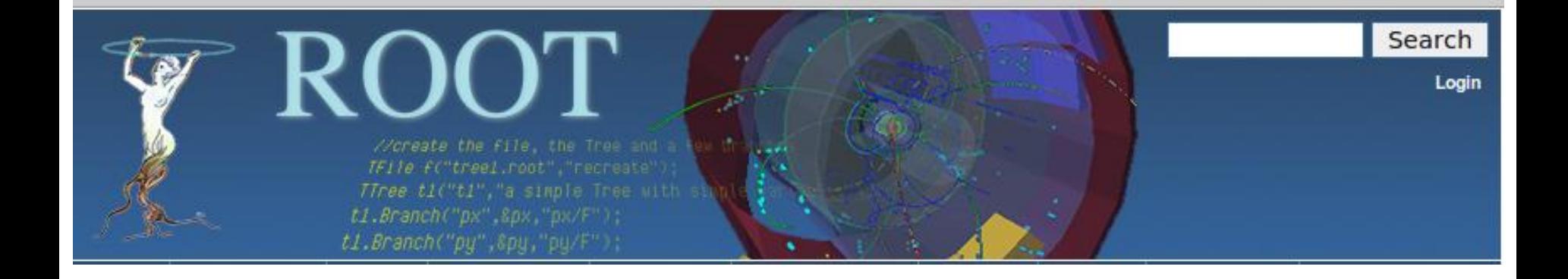

- ROOT provides extensive set of tools for data analysis
- **Use 1D histograms to plot your data**
- Use canvas provided by root to store the histogram as output in a file (eps or gif)
- **Use root functionalities to make your plot nicer** Change color, labels, names, fonts
- **Become familiar with using external libraries without access** to source files

# root: An object oriented data analysis framework

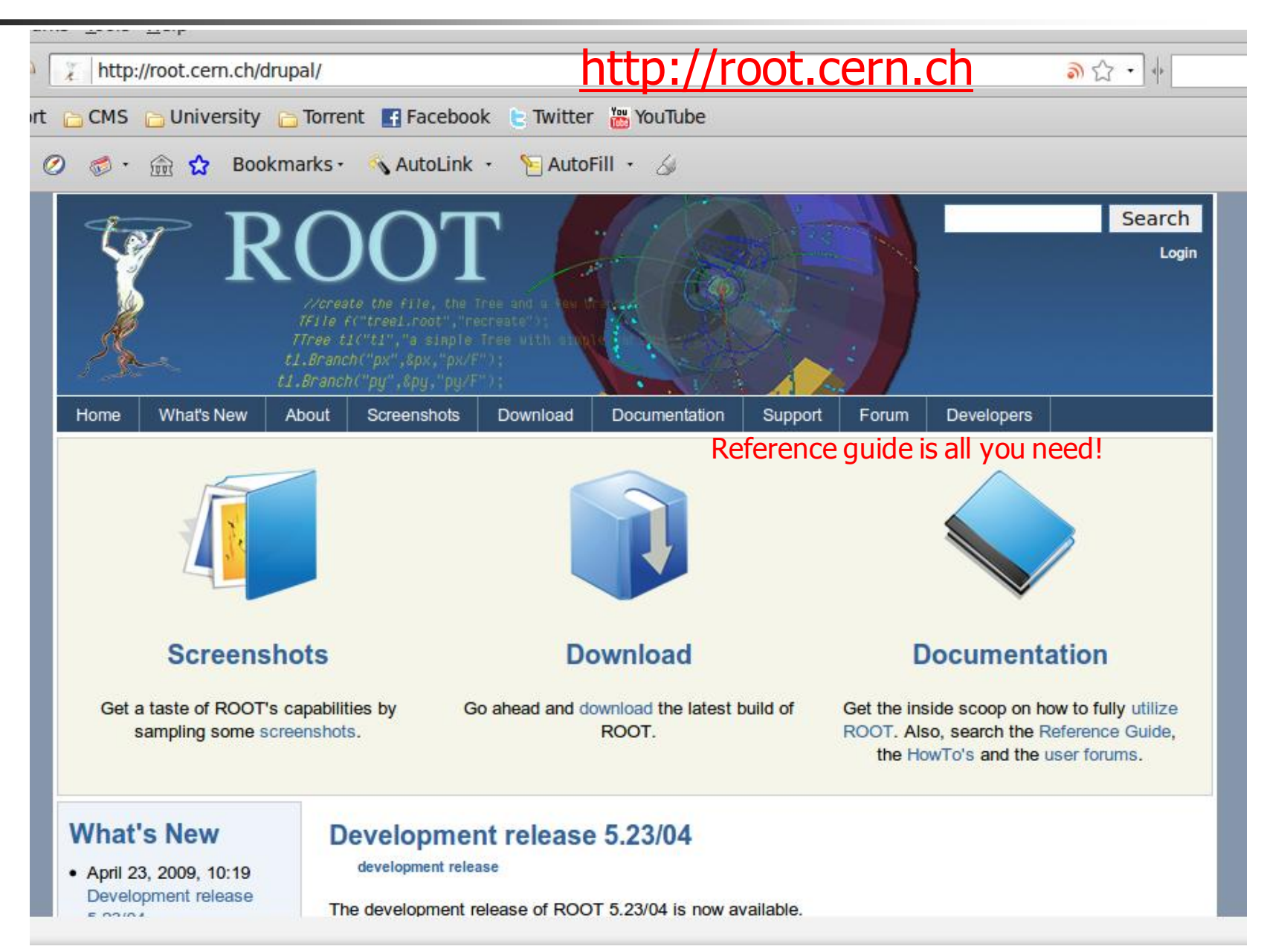

#### 5 June 2007 Sh. Rahatlou, Programmazione++ 17

# Interface and Libraries are All You Need!

#### Reference Guide -> Class and Members Reference Guide -> Your Favorite Class

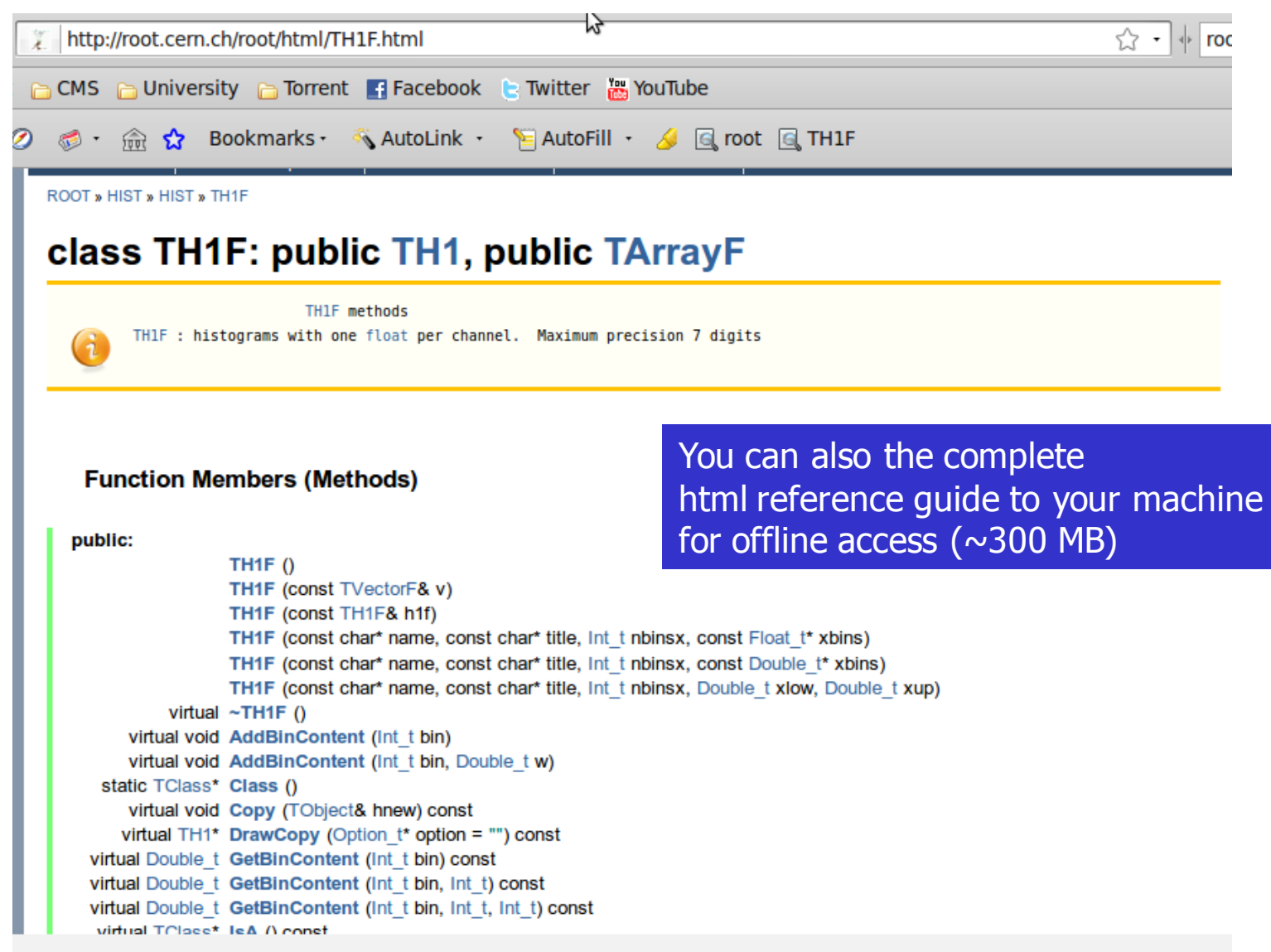

 From outside use root.cern.ch or [http://labcalc.phys.uniroma1.it/home/rahatlou/root/5.22.00/](http://labcalc.phys.uniroma1.it/home/rahatlou/root/doc/5.11.02/htmldoc/ClassIndex.html) [htmldoc/ClassIndex.html](http://labcalc.phys.uniroma1.it/home/rahatlou/root/doc/5.11.02/htmldoc/ClassIndex.html)

**From your working stations:** [http://server/home/rahatlou/root/5.22.00/htmldoc/ClassInde](http://server/home/rahatlou/root/doc/5.11.02/htmldoc/ClassIndex.html) [x.html](http://server/home/rahatlou/root/doc/5.11.02/htmldoc/ClassIndex.html)

# Using root libraries and header files

```
// app1.cpp
#include "TH1F.h"
int main() {
 TH1F h1;
 h1.Print();
 return 0;
}
```
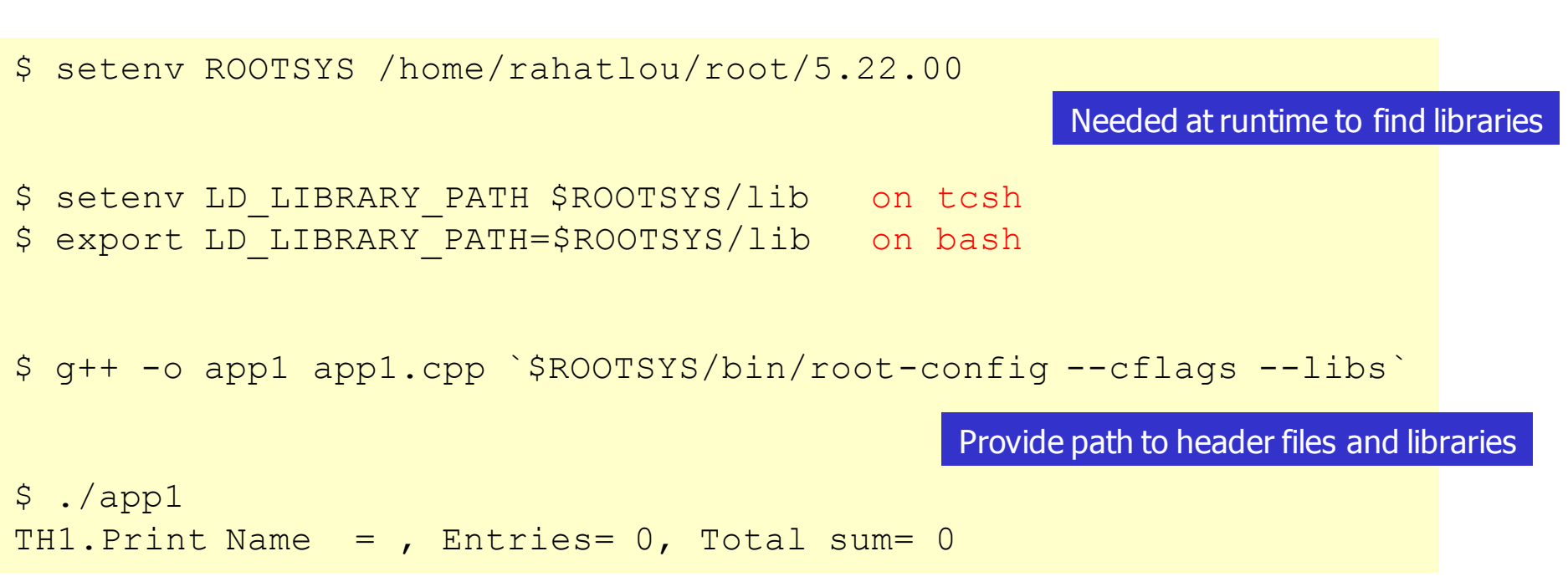

5 June 2007 Sh. Rahatlou, Programmazione++ 20

### **root-config**

```
$ $ROOTSYS/bin/root-config --cflags --libs
-pthread -I/pool/home/rahatlou/root/5.11.02/include 
-L/pool/home/rahatlou/root/5.11.02/lib 
-lCore -lCint -lHist -lGraf -lGraf3d -lGpad -lTree -lRint 
-lPostscript -lMatrix -lPhysics -pthread -lm -ldl -rdynamic
```
- provides you with all options needed to compile and/or link your application
- Use at on command line with `` quotes instead of writing manually
- We will soon use makefiles to make such settings easier for users

# Classes To Use in Your Application

#### **TH1F**: 1D histogram

- look at constructors
- public methods to add data to histogram
- public methods to add comments or change labels of axes

### **TCavnvas**: canvas to draw your histogram

- $n \times 1$  how to make one
- changing properties such as color
- drawing 1D histogram on a canvas
- storing the canvas as a graphic file, e.g. eps or gif

### **TGraph**: dealing with asymmetric errors

- more general than Histogram
- Allows asymmetric errors but similar graphic functionalities as 1D histo

# Simple Example with TH1

```
// app2.cpp
#include "TH1F.h"
#include "TCanvas.h"
int main() {
  // create histogram
  TH1F h1("h1","my first historgram",100,-6.0,6.0);
  // fill histogram with 10000 random gaussian numbers
  h1.FillRandom("gaus",10000);
  // add labels to axis
                                                            my first historgram
                                                                                          Entries
                                                                                              10000
  h1.GetXaxis()->SetTitle("Gaussian variable");
                                                            \frac{16}{5} 500\frac{1}{5}Mean
                                                                                             0.008316
                                                                                          RMS
                                                                                               1.005
  h1.GetYaxis()->SetTitle("arbitrary Units");
                                                            atitrary<br>400
  // create a canvas to draw tour histogram
  TCanvas c1("c1","my canvas",800,600);
                                                             300200// draw the histogram
  h1.Draw();
                                                             100<sub>1</sub>// save canvas a JPG file
                                                                                   \overline{2}Gaussian variable
  c1.SaveAs("canvas.jpg");
                               $ g++ -Wall -o app2 app2.cpp `root-config --libs --cflags`
  return 0;
                               $./app2}
```
# A Few Tips about Using ROOT

 Look at the reference guide to find out what is provided by the interface

 Look at examples in [http://labcalc.phys.uniroma1.it/home/rahatlou/root/5.22.00/t](http://labcalc.phys.uniroma1.it/home/rahatlou/root/5.11.02/tutorials/) [utorials/](http://labcalc.phys.uniroma1.it/home/rahatlou/root/5.11.02/tutorials/)

 Start by simply creating new objects and testing them before making fancy use of many different classes

# Common Mistakes in your Code

# Where is the Mistake?

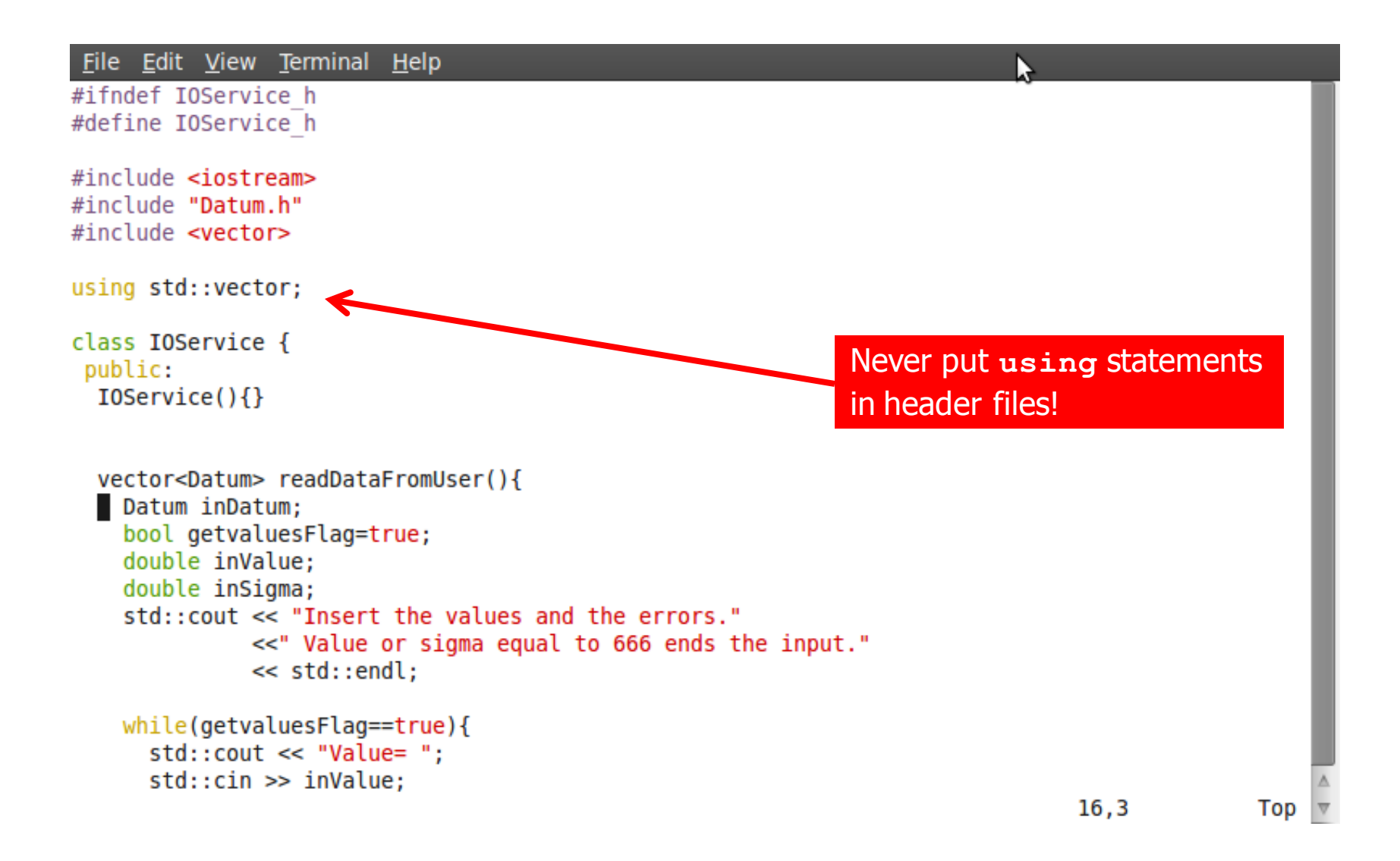

# Find the Mistake

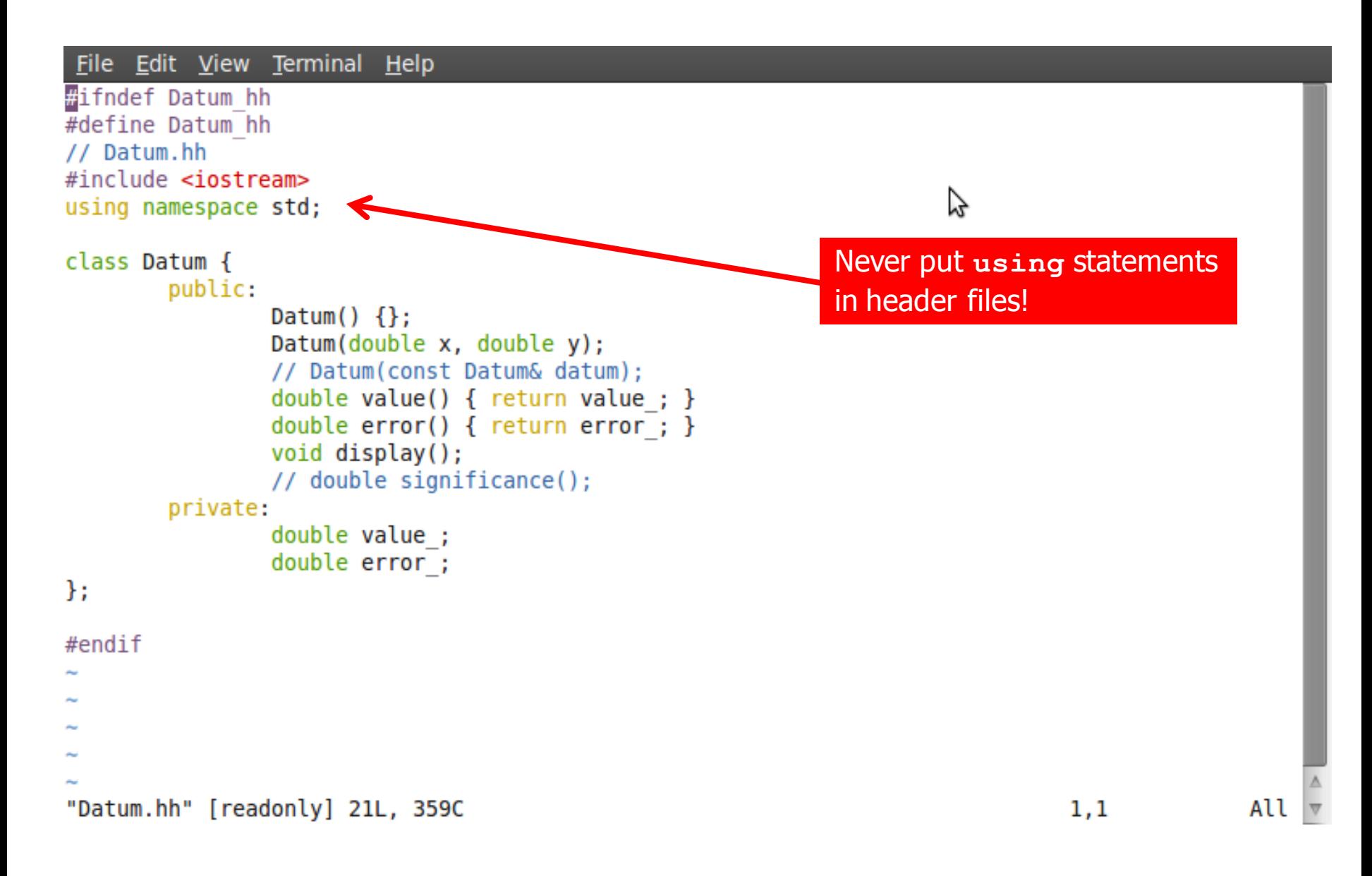

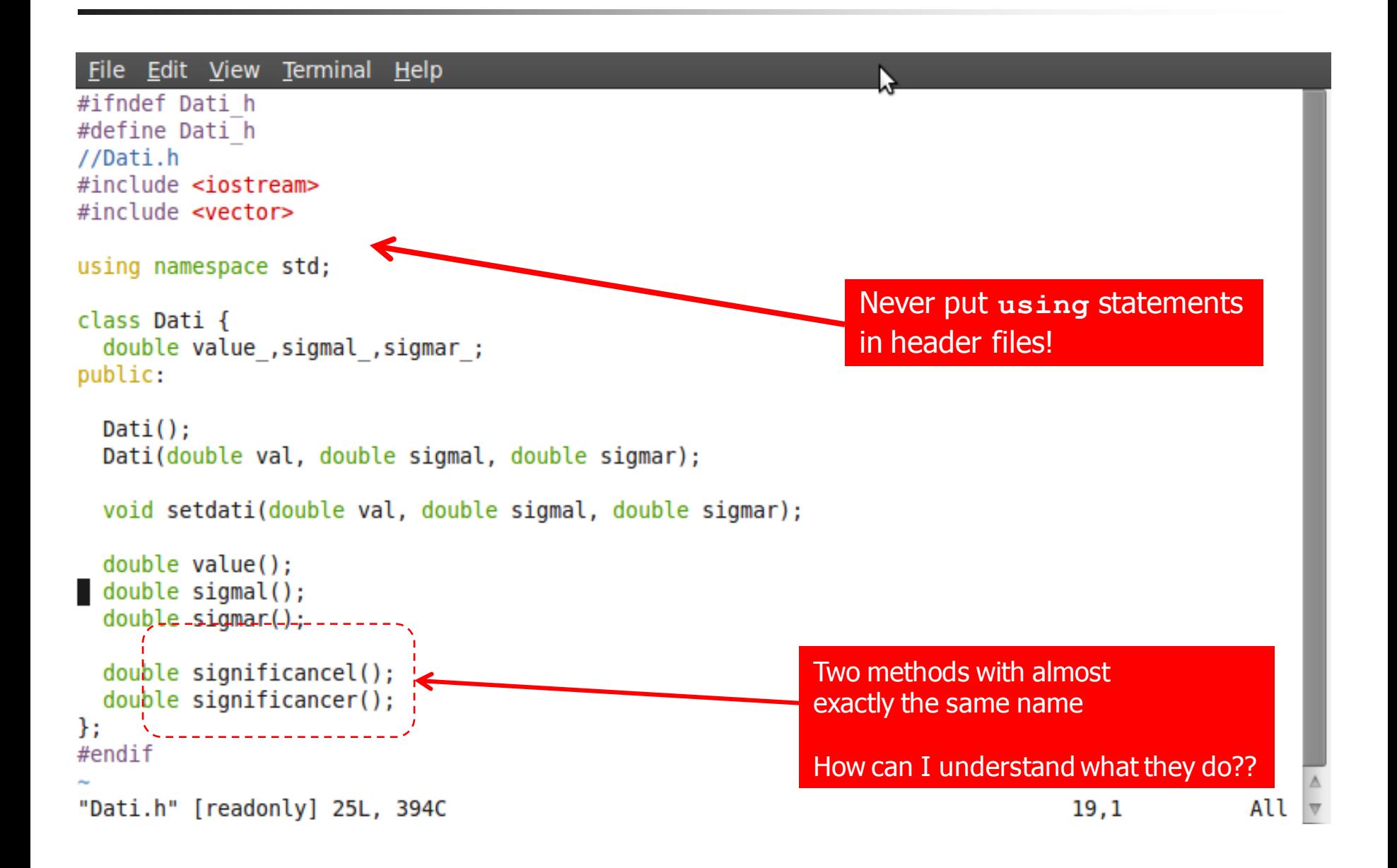